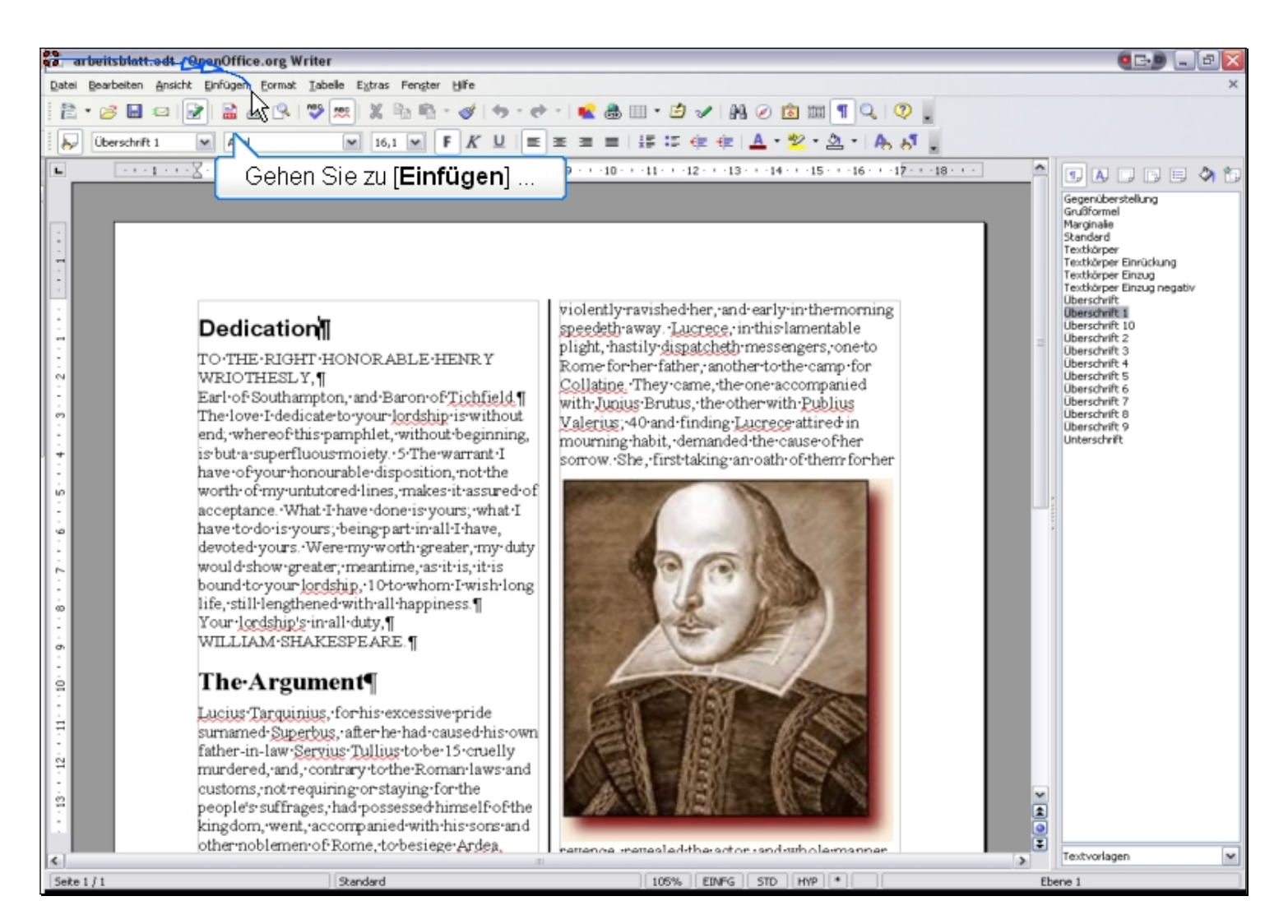

Gehen Sie zu [Einfügen] ...

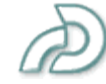

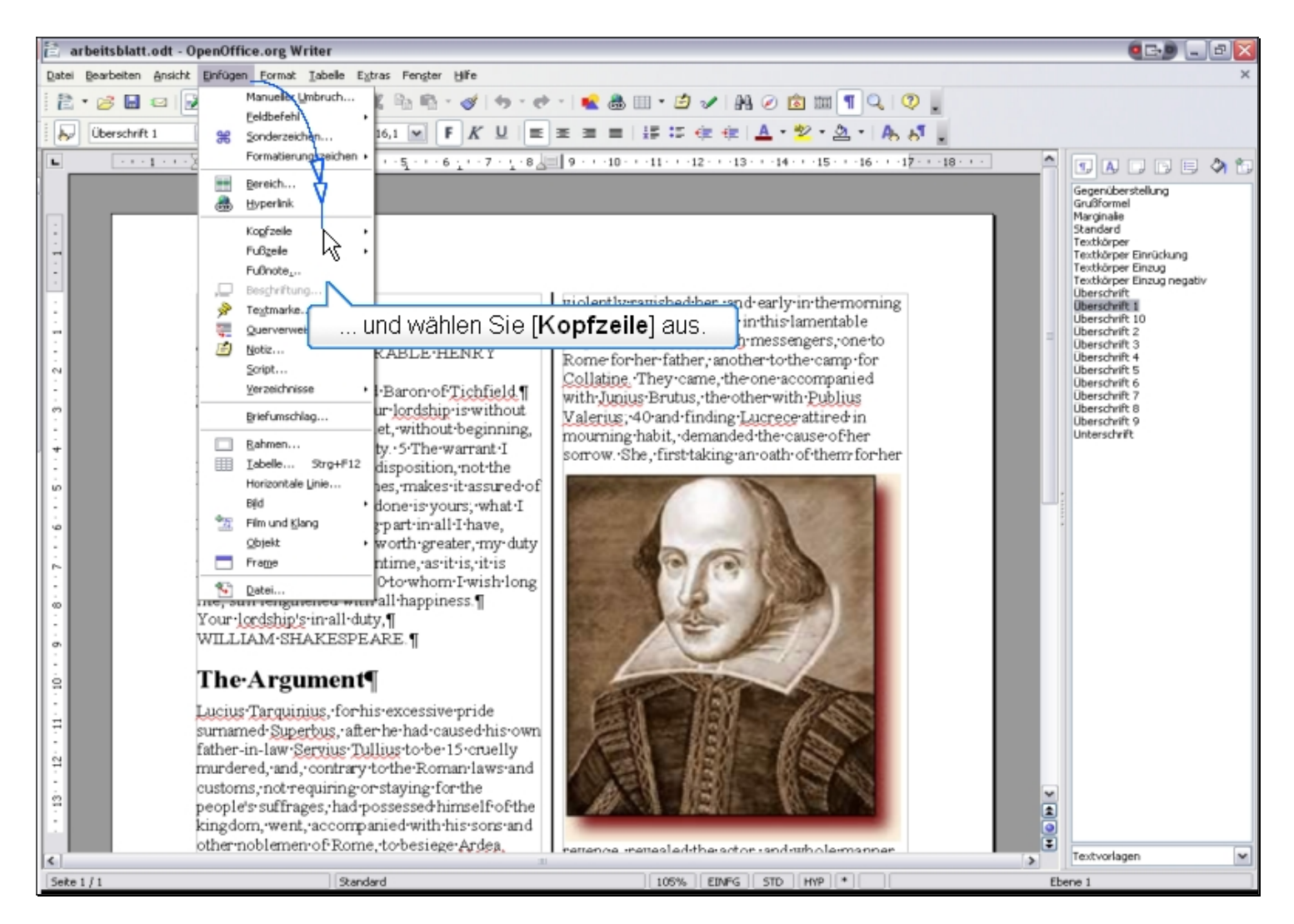

... und wählen Sie [Kopfzeile] aus.

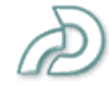

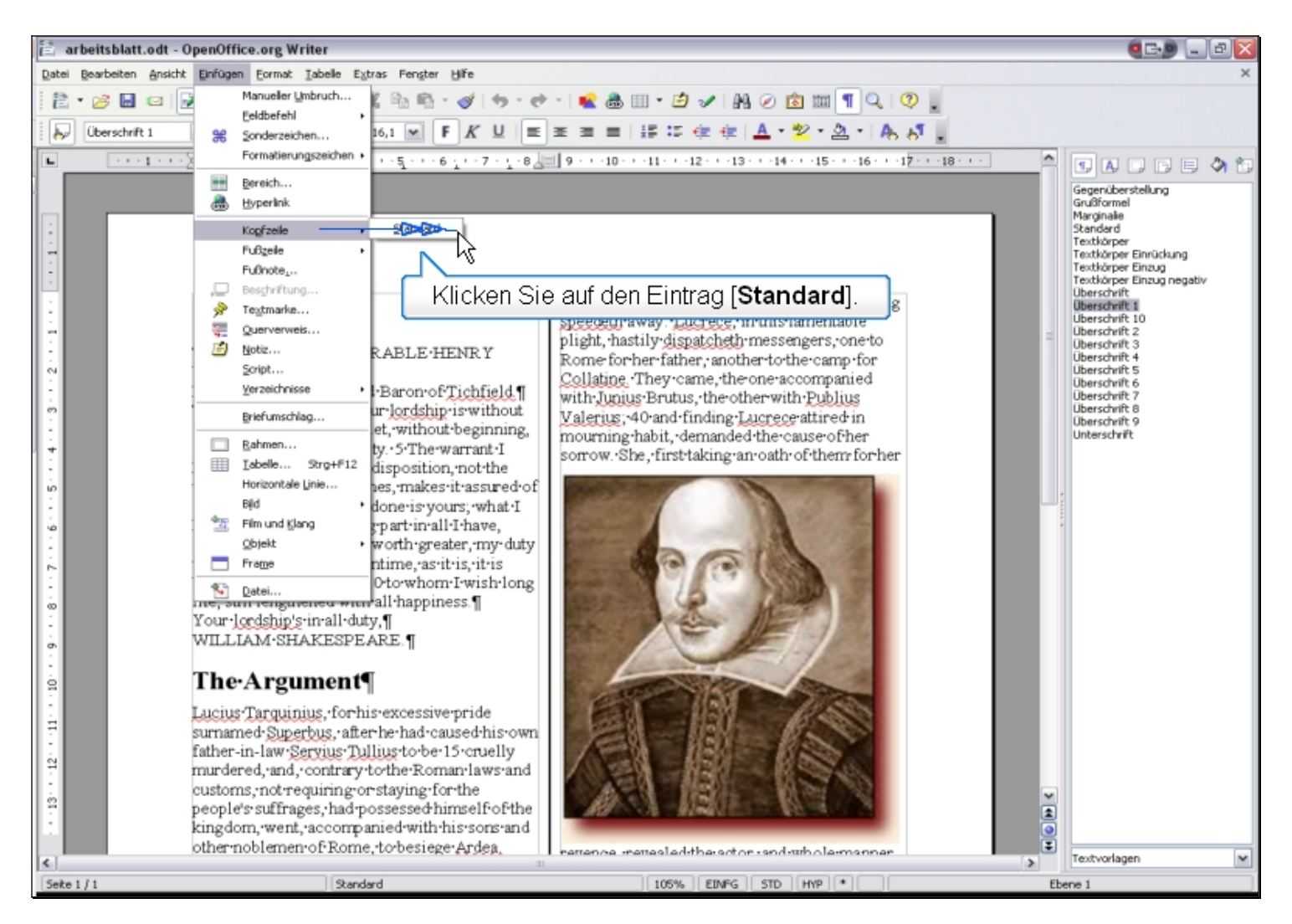

Klicken Sie auf den Eintrag [**Standard**].

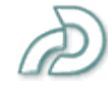

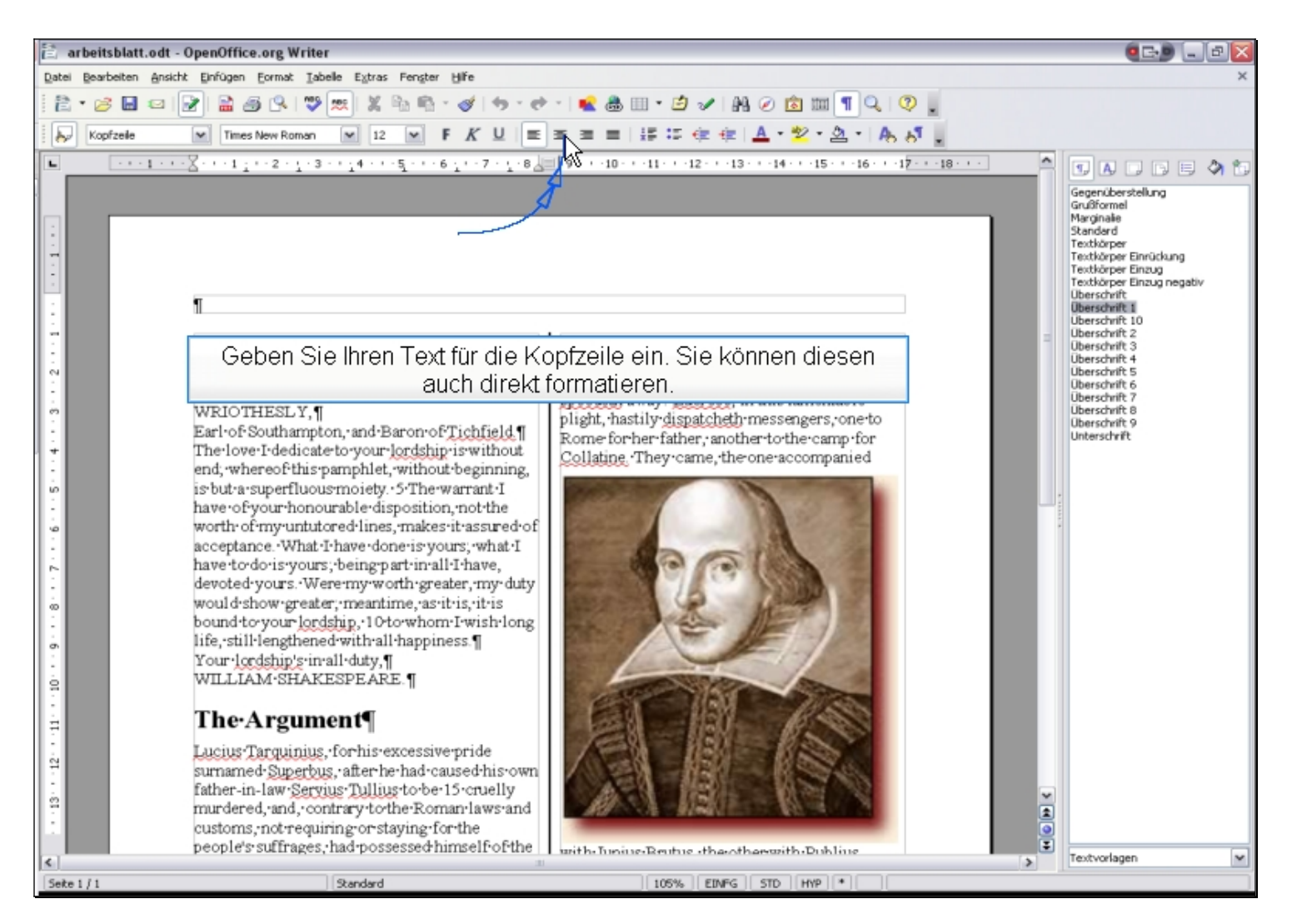

Geben Sie Ihren Text für die Kopfzeile ein. Sie können diesen auch direkt formatieren.

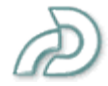

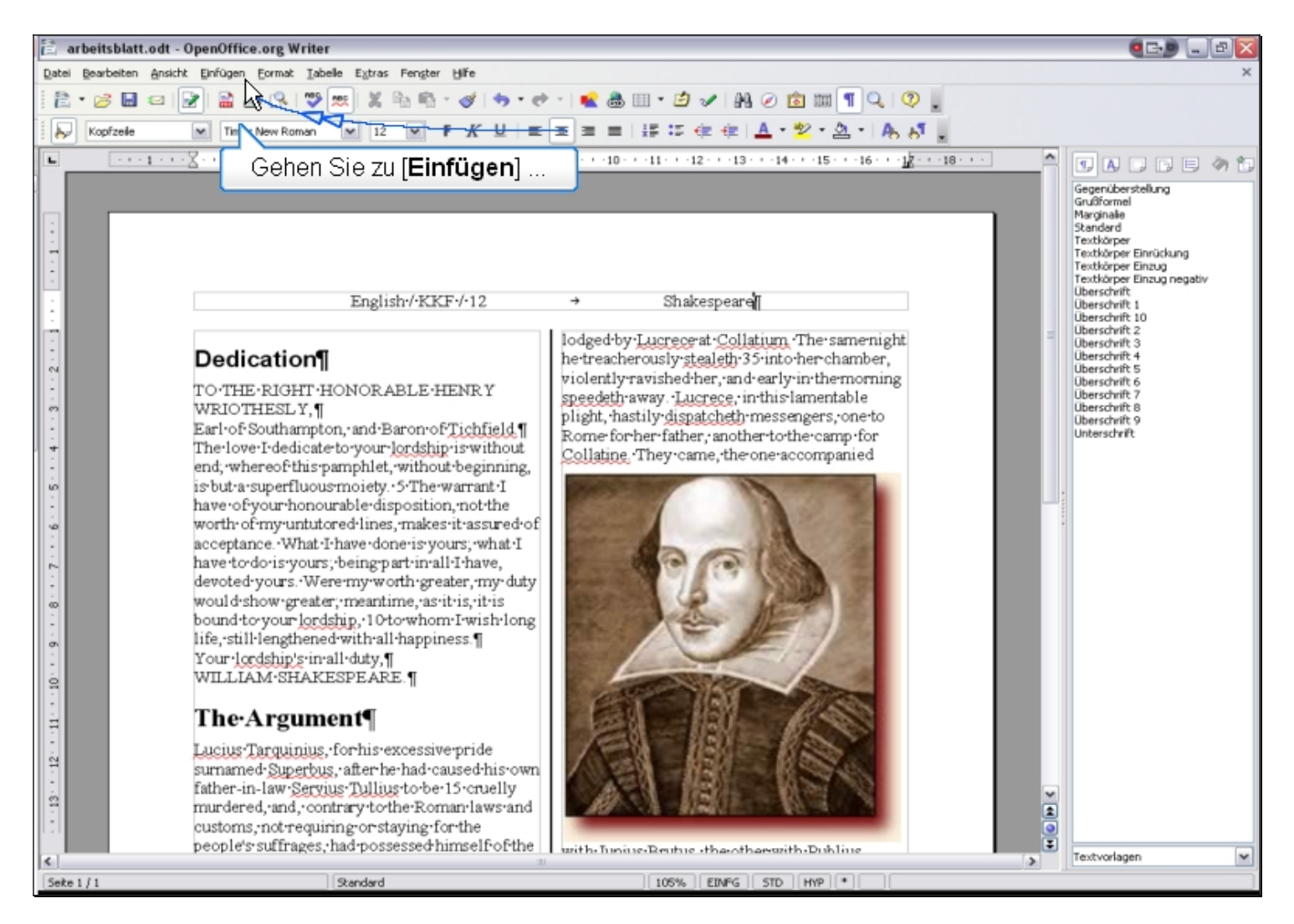

Gehen Sie zu [Einfügen] ...

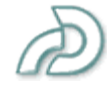

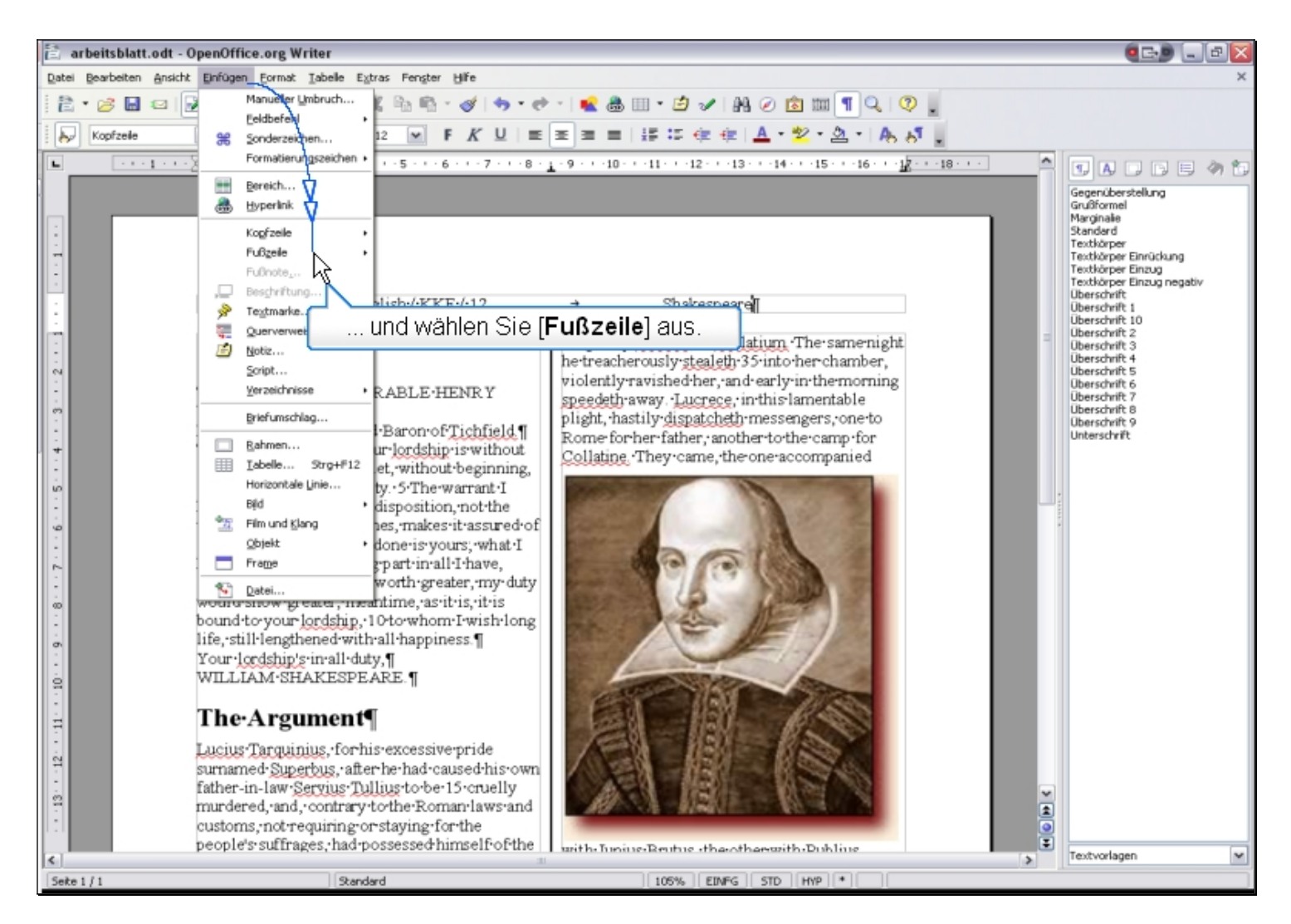

... und wählen Sie [Fußzeile] aus.

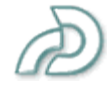

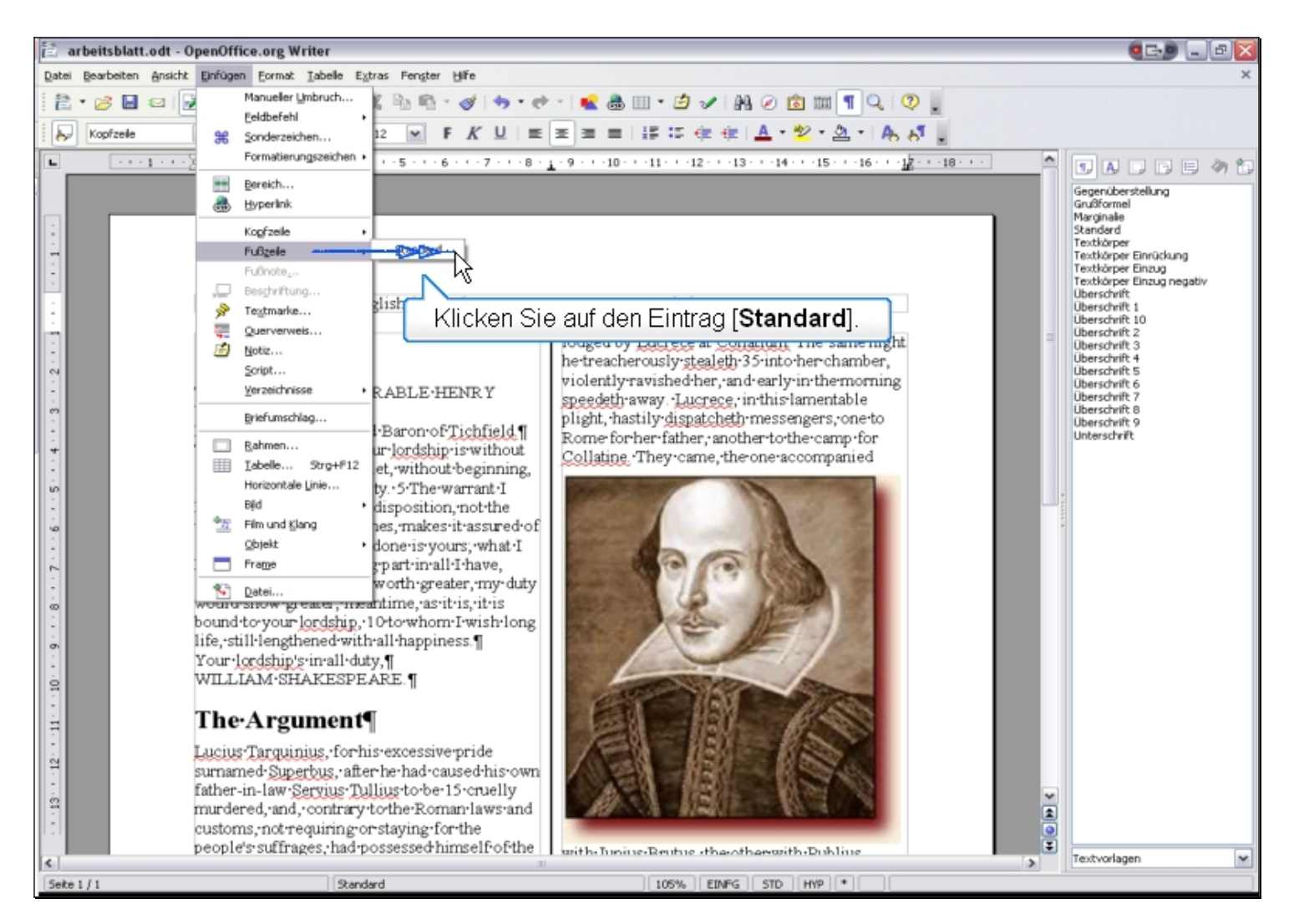

Klicken Sie auf den Eintrag [**Standard**].

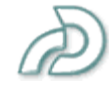

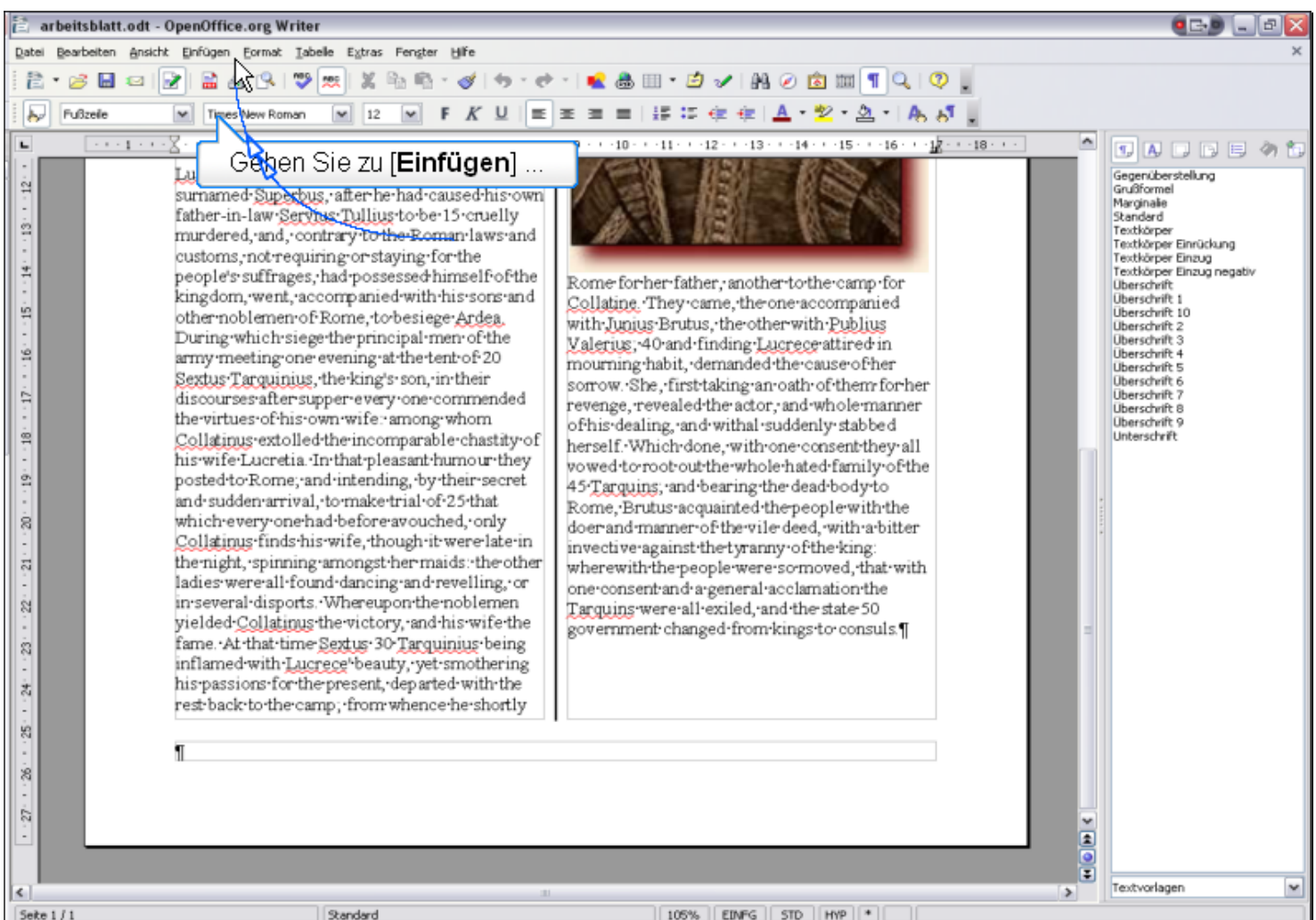

Gehen Sie zu [Einfügen] ...

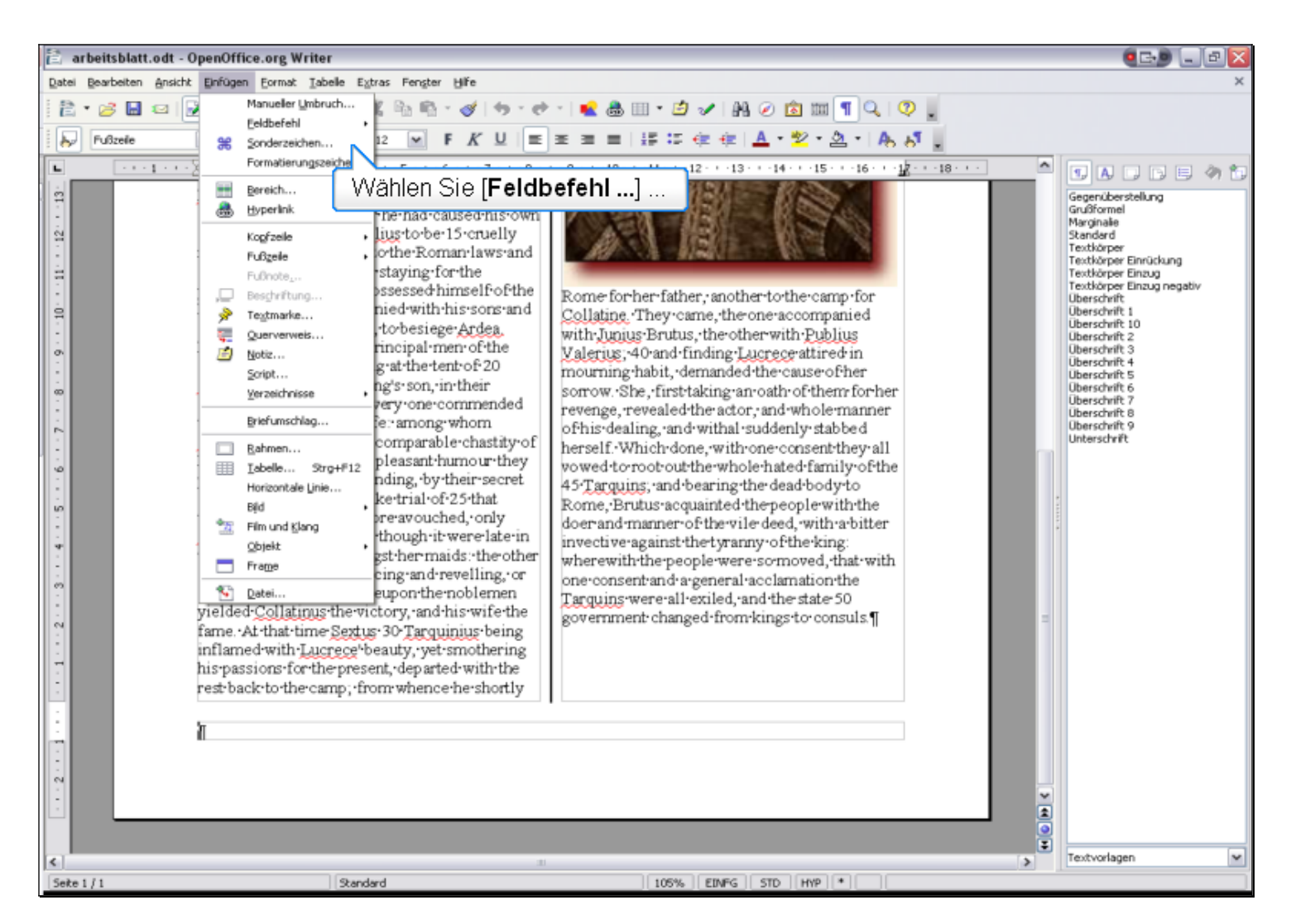

Wählen Sie [Feldbefehl ...] ...

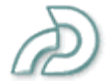

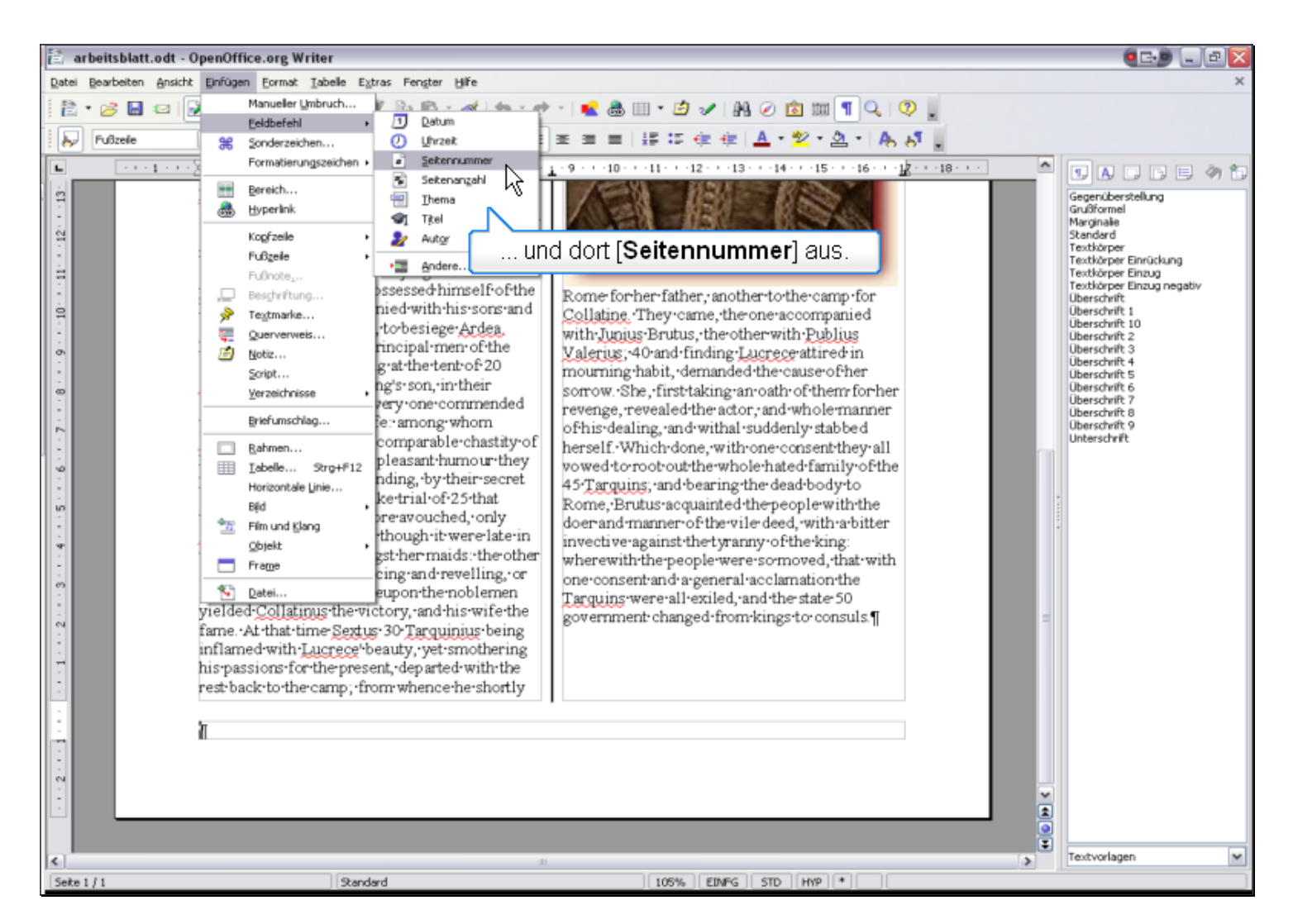

... und dort [**Seitennummer**] aus.

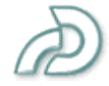

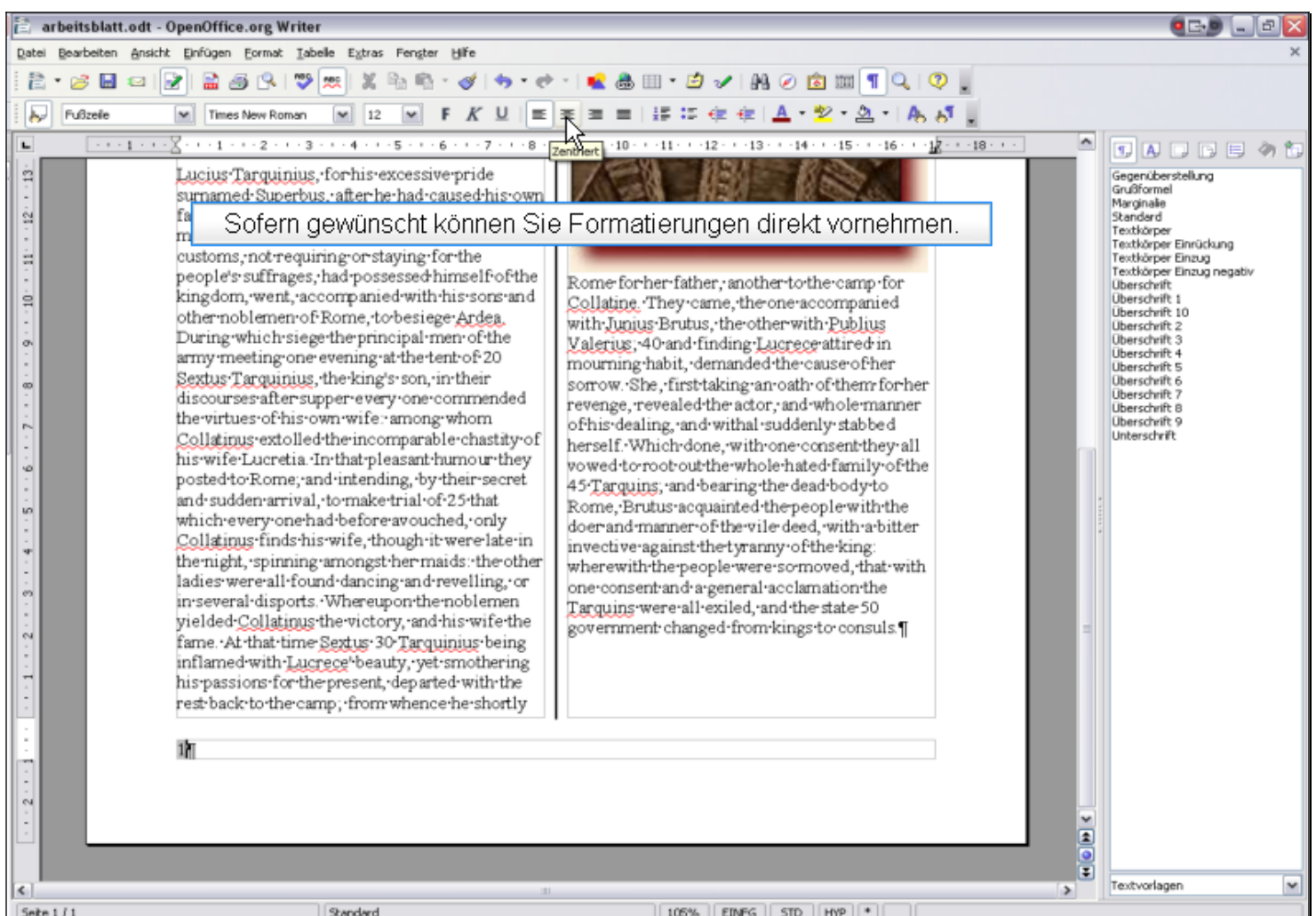

Sofern gewünscht können Sie Formatierungen direkt vornehmen.

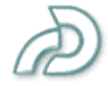